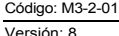

 $(0, 1)$   $(0, 0)$ 

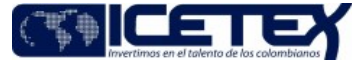

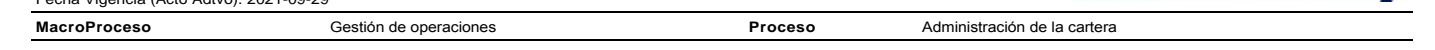

## Contenido

## 1. OBJETIVO

Ξ

Establecer las actividades para la generación de la información del recibo de pago y comunicar al beneficiario sobre el estado de su deuda y facilitarle información de los medios de pago de las cuotas generadas en época de amortización, con el fin de lograr oportunamente los recaudos correspondientes

### 2. ALCANCE

Inicia con la definición de los ciclos del recibo de pago y preparación de las bases de información, finalizando con la entrega del recibo de pago

### 3. DEFINICIONES

- 
- Georreferenciación: Es el posicionamiento en el que se define la localización de un predio en un sistema de coordenadas. Es un proceso utilizado frecuentemente en sistemas de información geográfica.<br>Proveedor de recibo de
- Ciclos de generación de recibos de pago: Proceso que se realiza según las fechas descritas en el cronograma de generación de recibos de pago, con el fin de poder generar la información para el cargue de los recibos en el p From para el Outsourcing encargado de las distribuciones de los recibios de las pago.<br>
Publicación de recibos de pago: Procedimiento por el cual se realiza el cargue de la información en el portal web de la Entidad.<br>
Recib
- 
- 
- **AGILITY:** Herramienta tecnológica que presta automáticamente fareas reiterativas mediante Internet a través de una cadena de comandos o funciones autónomas previas para asignar un rol establecido.<br>AGILITY: Herramienta tec

#### 4 CONDICIONES GENERALES

- A través de la legalización del crédito el deudor acepta en forma clara, incondicional y jurídicamente exigible las condiciones y políticas del ICETEX para el manejo de los créditos, comprometiéndose a cancelar el valor ad National del consideration del consideration and the set of the set of the set of the set of the set of the set of the set of the set of the set of the set of the set of the set of the set of the set of the set of the set
- fecha límite de pago del crédito y el tiempo requerido de distribución, para que llegue oportunamente a su destinatario.<br>Se remitirá comunicado a la OCM, VCC y la VFA socializando el cronograma de recibo de pago anual.
- 
- e communication a la comparación en la que permanece publicada la información del recibo de pago en la página web, de acuerdo con cada ciclo previamente definido.<br>El ICETEX define el tiempo adecuado en el que permanece pub El reporte a Colpatria, ATH y Red Multicolor para los pagos por medios electrónicos, se deben realizar antes de que los recibos de pago sean distribuidos por el outsourcing del ICETEX, para que el beneficiario cuente con m
- en positivo de la constantion para la proporción de información a producto de la constitución de la constitución de la constitución de la constitución de la constitución de la constitución de la constitución de la constitu  $\ddot{\phantom{0}}$
- $\ddot{\phantom{a}}$
- El outsourcing de recibos de pago debe suscribir acuerdos de confidencialidad con sus proveedores en cuanto al manejo de la información del ICETEX.<br>Periódicamente se lleva a cabo una reunión de seguimiento entre el supervi La gestión del proveedor de distribución física o envío electrónico del recibo de pago se regula mediante el contrato de prestación de servicios suscrito con el ICETEX
- Con una antelación de tres meses se debe realizar publicación del cambio de cuota por actualización del IPC en el recibo de pago.

#### 5. DESCRIPCION

5.1. DIAGRAMA DE FLUJO

(Ver anexo)

5.2. ACTIVIDADES

### Profesional - Técnico Administrativo / Grupo de Administración de Cartera

5.2.1. Analiza cronograma establecido donde se definen los ciclos mensuales para la generación del recibo de pago

5.2.2. Ingresa al sistema de información de cartera Signature en la dirección No. 192.168.245.106 para relacionar los datos del ciclo que se debe extraer

### a. En el campo Selección, función o búsqueda digita el código 001007. Da clic en Enter

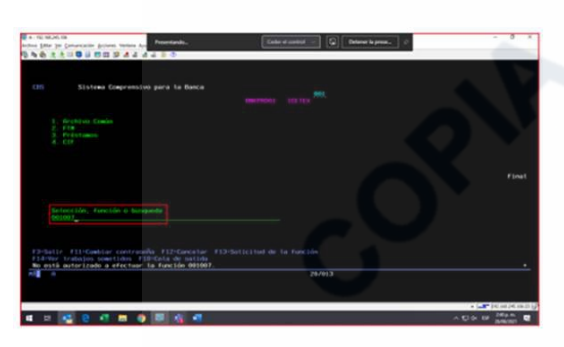

En el campo OP digita la opción 2. Da clic en Enter b.

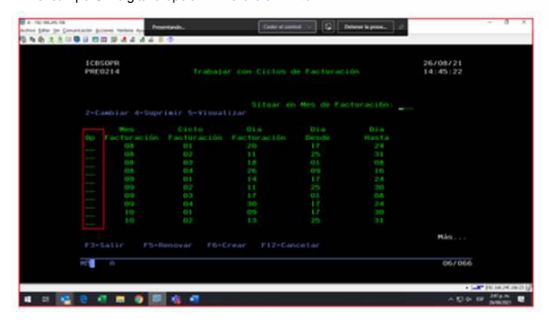

c. En el campo Dia de Facturación digita la fecha de extracción. Da clic en Enter

Código: M3-2-01

Versión: 8 Fecha Vigencia (Acto Adtvo): 2021-09-29

## Generación de recibos de pago época de estudios periodo de gracia y amortización

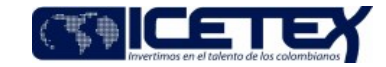

**MacroProceso** Gestión de operaciones Proceso Administración de la cartera

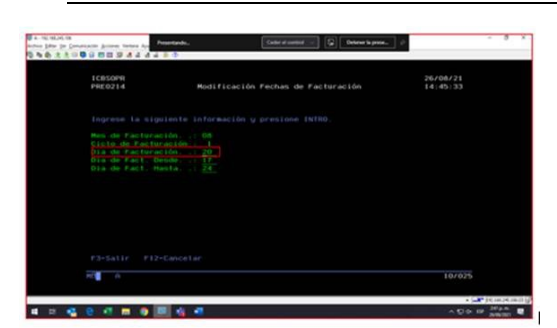

A continuación, se detalla la extracción de información de la cartera del aplicativo Signature, el cual identifica el ciclo de acuerdo con el cronograma y realiza la extracción del lote de los recibos de pago.

Nota: Este proceso solo se ejecuta cuando el BOT no está disponible.

- a. Ingresa al sistema de información de cartera Signature en la dirección No. 192.168.245.106, digita usuario y clave de acceso.
- b. En el campo Selección, función o búsqueda digita el código 240070. Da clic en Enter.
- c. Selecciona el archivo llamado EXTRACTOS 10U y copia el nombre de la columna Sistema.

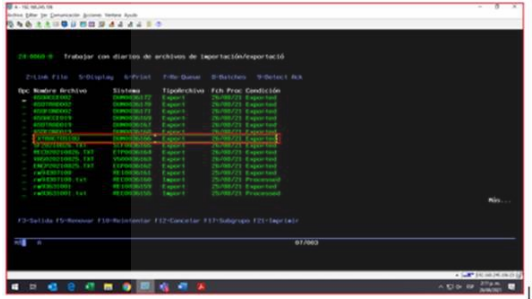

d. Da clic en Acciones y selecciona Transfeerencia de datos desde IBM.

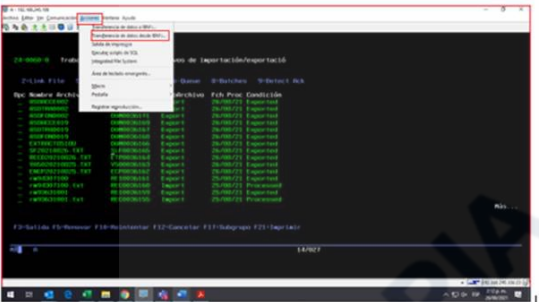

- e. En el campo Nombre de archivo digita el nombre del archivo a descargar.
- f. Da clic en Examinar de la opción archivo, e indica donde requiere que se realice la descarga
- g. Da clic en Iniciar transferencia

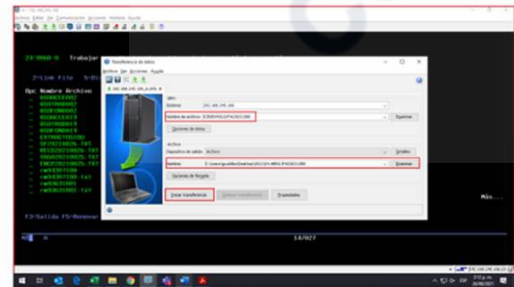

h. Digita el usuario y la contraseña. Da clic en Aceptar

Versión: 8

Fecha Vigencia (Acto Adtvo): 2021-09-29

## Generación de recibos de pago época de estudios periodo de gracia y amortización

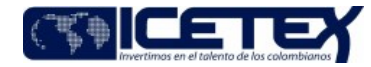

**MacroProceso** Proceso Administración de la cartera Gestión de operaciones

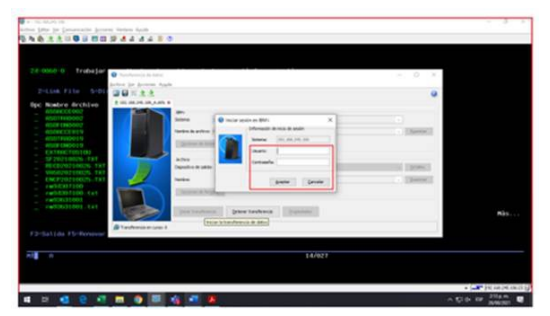

#### El sistema Signature confirma la descarga.  $\mathbf{i}$ .

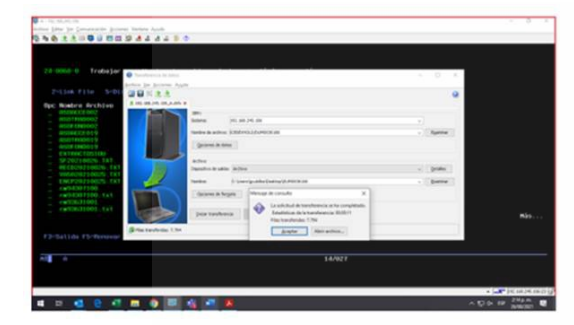

5.2.3. Ingresa al equipo virtual No. 192.168.51.63 accede a AGILITY para generar la extracción del recibo de pago. Da clic derecho y selecciona la opción Ejecutar. Continua con el Anexo Guia de Usuario BOT.

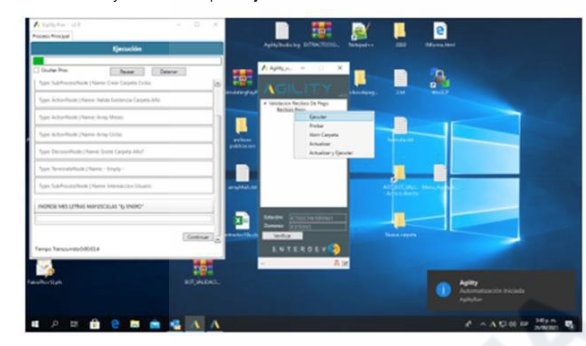

#### Validaciones que realiza el BOT:

- 
- Verifica longitud de los campos, valores negativos, caracteres especiales, valores superpuestos, campos en blanco del archivo 10U.<br>Complementa los campos de los datos demográficos del beneficiario como son: dirección, ciud  $\begin{matrix} a \\ b \end{matrix}$
- 
- 
- 
- $\begin{array}{c} c \\ d \\ e \\ f \\ g \end{array}$

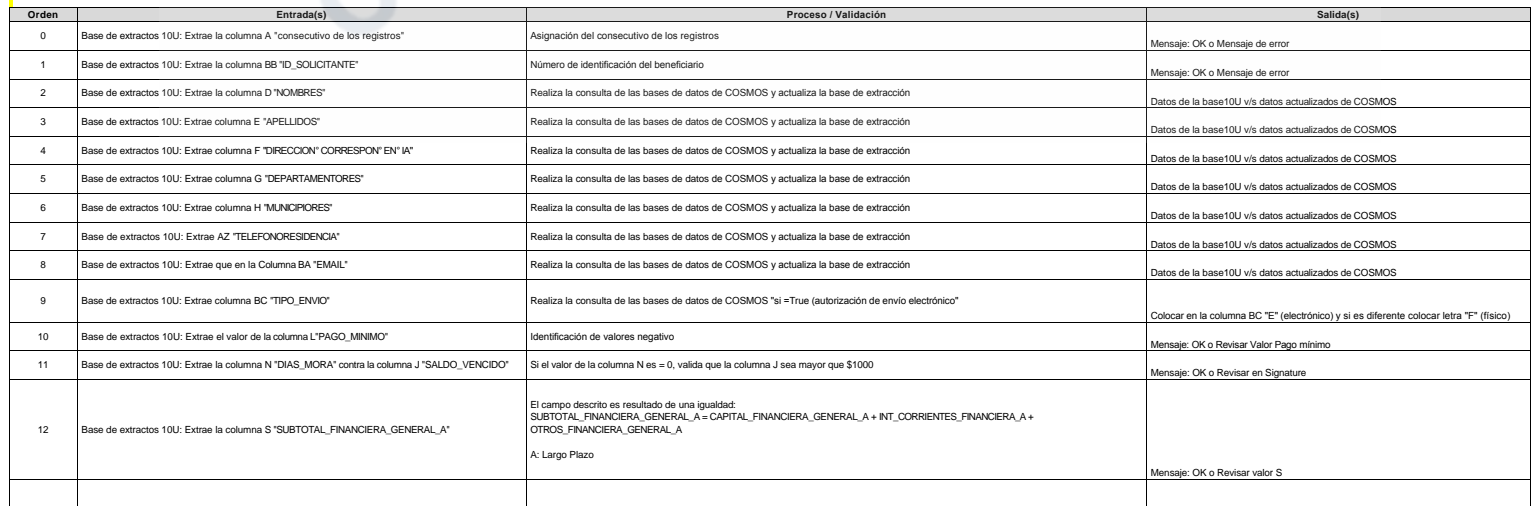

Fecha Vigencia (Acto Adtvo): 2021-09-29

## Generación de recibos de pago época de estudios periodo de gracia y amortización

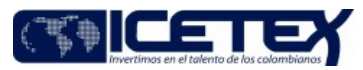

MacroProceso Gestión de operaciones Proceso Administración de la cartera El campo descrito es el resultado de una igualdad:<br>SUBTOTAL\_FINANCIERA\_GENERAL\_B = CAPITAL\_FINANCIERA\_GENERAL\_B + INT\_CORRIENTES\_FINANCIERA\_B +<br>INT\_MORA\_FINANCIERA\_GENERAL\_+ OTROS\_FINANCIERA\_GENERAL\_B  $\overline{13}$ se de extractos 10U: Extrae la columna X "SUBTOTAL EINANCIERA GENERAL B" B. Corto Plazo l campo descrito es el resultado de una igualdad:<br>ALDO\_TOTAL\_CORTE = SUBTOTAL\_FINANCIERA\_GENERAL\_A + SUBTOTAL\_FINANCIERA\_GENERAL\_B  $\frac{1}{4}$ de extractos 10U: Extrae la columna Y "SALDO\_TOTAL\_CORTE .<br>A: Largo Plazi<br>B. Corto Plazo  $15$ se de extractos 10U: Extrae la columna Z "CUOTAS\_PACTADAS" l campo descrito es el resultado de una igualdad:<br>:UOTAS\_PACTADAS= CUOTAS\_PAGADAS + CUOTAS\_VENCIDAS + CUOTAS\_PENDIENTES + e: OK o F El campo descrito es el resultado de una igualdad.<br>SUBTOTAL, CORTE\_ANTERIOR = SALDO\_INICIAL\_CORTE\_ANTERIOR + CARGOS\_DEL\_MES\_CORTE\_ANTERIOR -<br>JTROS\_CORTE\_ANTERIOR 16 se de extractos 10U: Extrae la columna Al "SUBTOTAL\_CORTE\_ANTERIOR ie: OK o Revisar valor A  $17$ ase de extractos 10U: Extrae la columna AC "CUOTAS PENDIENTES" .<br>CUOTAS\_PENDIENTES = CUOTAS\_PACTADAS - CUOTAS\_PAGADAS - CUOTAS\_VENCIDAS se de extractos 10U: Extrae la columna AD "TASA INTERES, CORRIENTE" y AE 18 l numero debe ser un entero con máximo 2 decimales ejemplo: (10,34) TASA\_INTERES\_MORA יישטאלאט און איז אייסטאלאפן א פאראפאראפאראפן (ער א פאראפאראפאר) איז א פאראפאראפאראפן (ער א פאראפאראפאראפאר) אי<br>DITOTAL, MES ,ANTERIOR = CAPITAL ,MES ,ANTERIOR + INT\_CORRIENTES ,MES ,ANTERIOR + INT ,MORA ,MES ,ANTERIOR +<br>R 19 de extractos 10U: Extrae la columna AN "SUBTOTAL\_MES\_ANTERIOR" I campo descrito es el resultado de una igualdad:<br>ALDO\_VENCIDO = SALDO\_VENCIDO\_MES\_ANTERIOR + INT\_MORA\_SALDO\_VENCIDO  $_{20}$ se de extractos 10U: Extrae la columna J "SALDO\_VENCIDO" contra Valor mínimo  $\overline{a}$ ان مسابق بالسنة wanpo ueschild es el resultado de una ig<br>DOTA\_DEL\_MES = CAPITAL + INT\_CORR lensaje: OK o Revisar valor AS yualuau.<br>IIENTES + OTROS .<br>NT\_CORRIENTES<INT\_CORRIENTES\_FINANCIERA\_A+INT\_CORRIENTES\_FINANCIERA\_B  $\overline{22}$ ractos 10U: Extrae la columna AR "INT\_CORRIENTES" .<br>N: Largo Plazo<br>3. Corto Plazo ie: OK o Revisar AR frente a (Q INT\_CORRIENTES\_FINANCIERA\_A +U ES\_FINANCIERA\_B TROS < OTROS\_FINANCIERA\_GENERAL\_A + OTROS\_FINANCIERA\_GENERAL\_B  $\overline{23}$ de extractos 10U: Extrae la col na AT "OTROS .<br>1. Largo Pla<br>3. Corto Pla ar AT frente a (R OTROS FINANCIERA GENERAL A +W : OK o Re TROS FINANCIERA GENERAL BI .<br>CAPITAL = CAPITAL\_FINANCIERA\_GENERAL\_A + CAPITAL\_FINANCIERA\_GENERAL\_B  $^{24}$ se de extractos 10U: Extrae la columna AQ "CAPITAL" l: Largo Plazo<br>} Corto Plazo  $600t$ te a (P CAPITAL\_FINANCIERA\_GENERAL\_A +T APITAL FINANCIERA GENERAL B 25 se de extractos 10U: Extrae la columna AV "PAGO\_MINIMO1" AGO\_MINIMO1 = PAGO\_MINIMO aie: OK o Revisar A'u 26 se de extractos 10U: Extrae la columna AV "PAGO MINIMO1" AGO MINIMO1 = CUOTA DEL MES + SALDO VENCIDO MES ANTERIOR + INT MORA SALDO VENCIDO : OK o Revisar AV  $\overline{27}$ se de extractos 10U: Extrae la columna AX "CODIGO RED MULTICOLOR" 3: Código interno de RED MULTICOLOR 28 ase de extractos 10U: Extrae la columna l''CODIGO\_REFERENCIA' ferifica que el código sea mayor a 10 caracteres continuación, se detalla ejemplo de conversión del código de referencia de una obligación a un código de barras<br>10145965-5 Cod. Referencia = (415)7707268760013(8020)01101459655 Cod. Barras  $\overline{29}$ actos 10U: Extrae la columna l "CODIGO\_REFERENCIA2 contra AY "CODIGO\_BARRAS" e: OK o códigos di  $30$ ase de extractos 10U: Extrae la columna AY "CODIGO\_BARRAS .<br>erifica que el código de barras este entre 34 a 35 caracteres ije: OK o código de barras no ódigo EAN 7707268760013 y 7707268760037 asociado a las modali<br>ad 12 des 19 y 20 da al co  $31$ de extractos 10U: Extrae la columna AY "CODIGO\_BARRAS concepone : OK o e  $\overline{32}$ se de extractos 10U: Extrae la columna BC "TIPO\_ENVIO" .<br>alida si la columna N tiene un rango entre (90 a 180 días de mora) y tiene correo en la columna BA 33 e de extractos 10U: Extrae la columna BC "TIPO\_ENVIO lida si la ci lumna L es menor a un (1) SDMLV y tiene correo en la columna BA  $\overline{34}$ se de extractos 10U: Extrae la columna BC "TIPO, ENVIO lida si la columna Les menor a \$999  $35$ .<br>Ilida si la columna N los días de mora son superior a 180 días se de extractos 10U: Extrae la columna BC "TIPO\_ENVIO" campo descrito es el resultado de una igualdad:<br>RGOS\_DEL\_MES = CUOTA\_DEL\_MES = CAPITAL + INT\_CORRIENTES + OTROS 36 se de extractos 10U: Extrae la columna K"CARGOS\_DEL\_MES" ida si K es menor a la suma con un mínimo de \$1000 .<br>Jensaie: OK o Diferente Cargo i l campo descrito es el resultado de una igualdad:<br>AGO\_MINIMO = SALDO\_VENCIDO + CARGOS\_DEL\_MES  $\overline{37}$ se de extractos 10U: Extrae la columna L "PAGO, MINIMO" lida si es diferente el valor de la columna L y la suma de cargos vencidos y cargos del mes  $28$ se de extractos 10U: Extrae la columna M "FECHA LIMITE PAGO" ilida si se encuentran fuera del rango de fecha límite de pago (año, mes y día contra el rango de "fecha límite pago (desde-has  $39$ esse de extractos 10U: Extrae la columna O "ETAPA CREDITO" .<br>alida que se encuentre en etapa de amortización o estudio: aida que las columna (P "Capital financiera A", Q "Interés corriente financiera A" ,R " Otros financiera A" ,S " Subtotal financiera A") tenga<br>lores en \$0,00, cuando la obligación está en etapa de AMORTIZACIÓN.  $40$ se de extractos 10U: Extrae la columna O "ETAPA\_CREDITO" ije: OK o Error valores etapa

5.2.4. Al finalizar las validaciones el BOT descarga los siguientes insumos del recibo de pago en la ruta del ciclo de ejecución establecido en el Anexo Guia de Usuario BOT.

Archivo publicación SM (UT y Millenium)<br>Archivo extracto electrónico<br>Archivo extracto físico<br>Red Multicolor :0031-lcetexfondosDD y 0033-lcetexpropiosDD<br>Red Multicolor :0031-lcetexfondosDD y 0033-lcetexpropiosDD Asobancaria:

- Asobancaria:<br>  $\sqrt{9056}$ <br>  $\sqrt{9057}$ <br>  $\sqrt{6057}$ <br>  $\sqrt{9057}$ <br>  $\sqrt{90505}$  cv 281<br>  $\sqrt{90005}$  cv 281<br>  $\sqrt{90005}$  cv 281<br>  $\sqrt{90005}$  cv 281<br>  $\sqrt{90005}$  cv 281<br>  $\sqrt{90005}$
- 

Profesional - Técnico Administrativo / Grupo de Administración de Cartera

De los archivos generados por el BOT, analiza la información de la extracción y verificación de la aplicación de las reglas de negocio identificando y ajustando las inconsistencias. Adicional se ajusta los valores que fuer

Generación de recibos de pago época de estudios periodo de gracia y amortización

Proceso

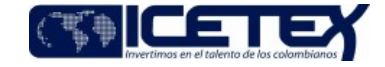

Fecha Vigencia (Acto Adtvo): 2021-09-29 MacroProceso Gestión de operaciones

Administración de la cartera

Si los datos no son correctos y/o incompletos, continúa con la actividad 5.2.5.<br>Si los datos son correctos y completos, continúa con la actividad 5.2.7.

5.2.5. Genera un caso en el aplicativo de gestor de servicios, solicitando correcciones de los ID procesados.

5.2.6. Remite por correo electrónico al funcionario designado de cartera el Archivo publicación SM, para que sea validadala estructura y la información de los datos del recibo de pago. Así mismo; se realiza la comparación egistrado en el sistema de cartera

## Profesional / Dirección de Tecnología

5.2.7. Recibe la solicitud y procede a dar solución al caso reportado.

#### Profesional - Técnico Administrativo / Grupo de Administración de Cartera

5.2.8. El profesional encargado del recibo de pago extrae del archivo 10U las obligaciones que presentan cuotas atípicas, para que sean validadas por el profesional designado del área de cartera, información remitida por c

5.2.9. El profesional designado valida las obligaciones que presentan desembolsos, paso al cobro y acuerdos de pago dentro del mes de la validación. Adicional, los créditos que no cuentan con este tipo de novedad son valid es necesario. Remite respuesta por correo electrónico

5.2.10. Procede a cargar la información del recibo de pago en el aplicativo del sistema de cartera SM, con el fin de que sean publicados en la Página Web de la Entidad. Continua con el Anexo Manual de Usuario - recibo de p

5.2.11. Valida el tipo de envío al beneficiario (físico o electrónico).

5.2.12. Carga en la herramienta de intercambio de información de seguridad establecido con el outsourcing, el archivo plano de los recibos de pago para el proceso de distribución.

## Outsourcing de recibos de pago

5.2.13. Revisa que la estructura del archivo sea compatible con su sistema de información e inicia proceso de generación de los recibos de pago, envía muestras de los recibos de pago en formato PDF previamente validados al

### Profesional - Técnico Administrativo / Grupo de Administración de Cartera

5.2.14. Revisa las muestras aleatoriamente asegurado que los datos consignados en cada campo sean los que deben corresponder, de acuerdo con la información contenida en el archivo plano.

Si la muestra del recibo de pago no es correcta o presenta alguna inconsistencia, comunica vía correo electrónico al outsourcing de recibo de pago, especificando la falla detectada.

Si el recibo de pago, para dar inicio con el proceso de distinución.<br>Si el recibo de pago, para dar inicio con el proceso de distinución.

## Outsourcing de Recibos de pago

5.2.15. Inicia con el proceso de distribución física o electrónica de los recibos de pago.

5.2.16. Entrega al ICETEX las quías digitalizadas de los recibos de pago que fueron distribuidas en físico y las almacena en la plataforma de consulta del proveedor. Así mismo, entrega las certificaciones digitalizadas de recibos de pago y las almacena en la plataforma de consulta del proveedor.

5.2.17. Elabora y entrega informe mensual del resultado de la distribución de los recibos de pago de acuerdo con lo convenido en el contrato de prestación de servicio.

## Profesional- Técnico Administrativo / Grupo de Administración de Cartera

5.2.18. Verifica la gestión realizada por el outsourcing de recibos de pago de acuerdo con el informe de los resultados presentado por este, y compara que la cantidad de registros asignados para generación de recibos de pa por el outsourcing.

5.2.19. Analiza el informe de los recibos de pago transmitido en el mes, para identificar el resultado de la gestión con sus respectivas causales, fechas de entrega, tipo de trayecto y número de guía; así mismo dar cumplim

#### 6. SEGUIMIENTO Y CONTROL

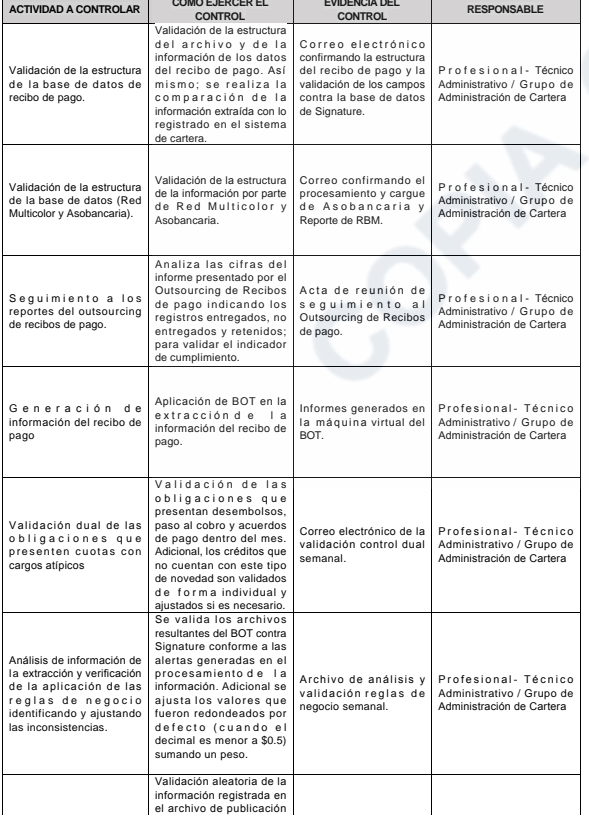

Versión: 8

## Generación de recibos de pago época de estudios periodo de gracia y amortización

Proceso

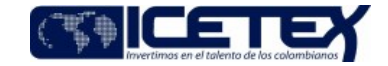

Administración de la cartera

Fecha Vigencia (Acto Adtvo): 2021-09-29 Gestión de operaciones

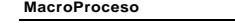

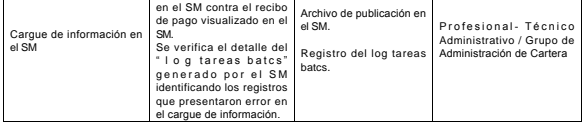

## 7. DOCUMENTOS RELACIONADOS

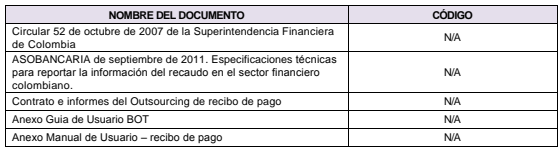

Joyn Contractor

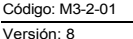

Fecha Vigencia (Acto Adtvo): 2021-09-29 **MacroProceso** Gestión de operaciones

Proceso Administración de la cartera

# Modificaciones

Descripción de cambios

- Se detalló paso a paso la actividad de relacionar los datos del ciclo que se debe extraer
- · Se detallo la extracción de información de la cartera del aplicativo Signature, el cual identifica el ciclo de acuerdo con el cronograma y realiza la extracción del lote de los recibos de pago.
- · Se incluyeron controles: Validación dual de las obligaciones que presenten cuotas con cargos atípicos y Análisis de información de la extracción y verificación de la aplicación de las reglas de negocio identificando y ajustando las inconsistencias.
- · Se publicar dos anexos: Uno para el manejo del BOT y el otro para cargar la información del recibo de pago en el aplicativo del sistema de cartera SM

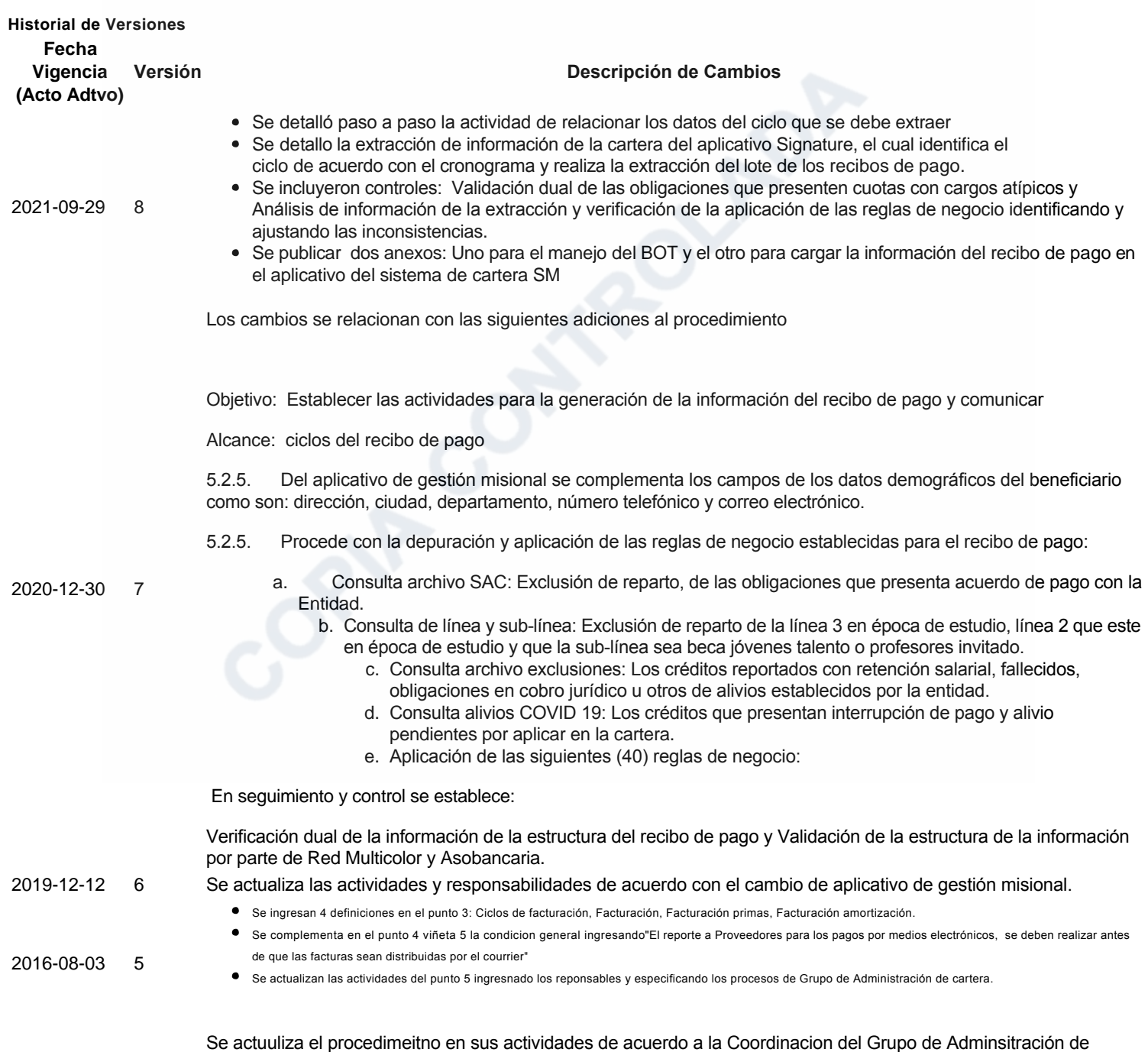

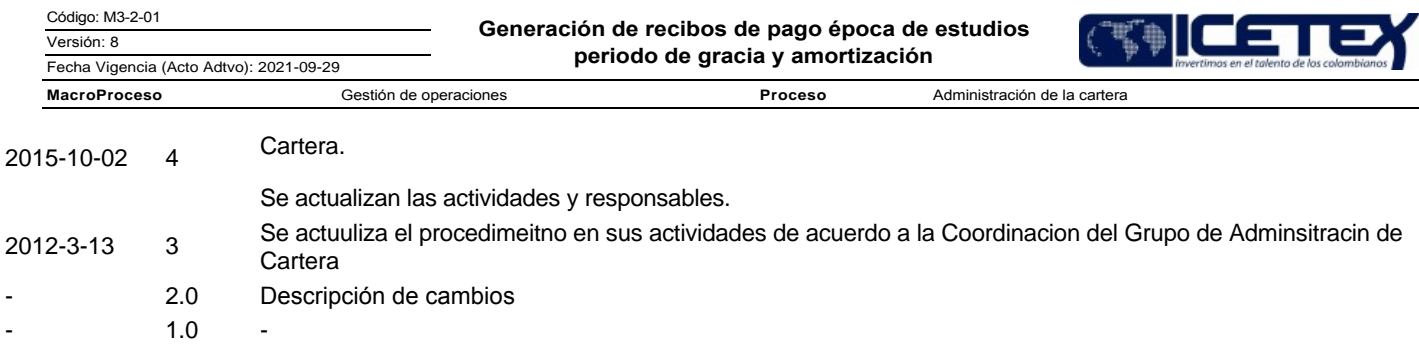